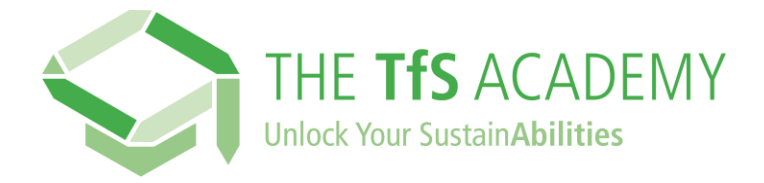

## **Como posso me registrar na TfS Academy?**

## **Clique neste link:** <https://supplieracademy.tfs-initiative.com/learn>

Isso o levará à página de login e registro, disponível em vários idiomas:

## **Clique em UTILIZADOR NOVO? REGISTE-SE**

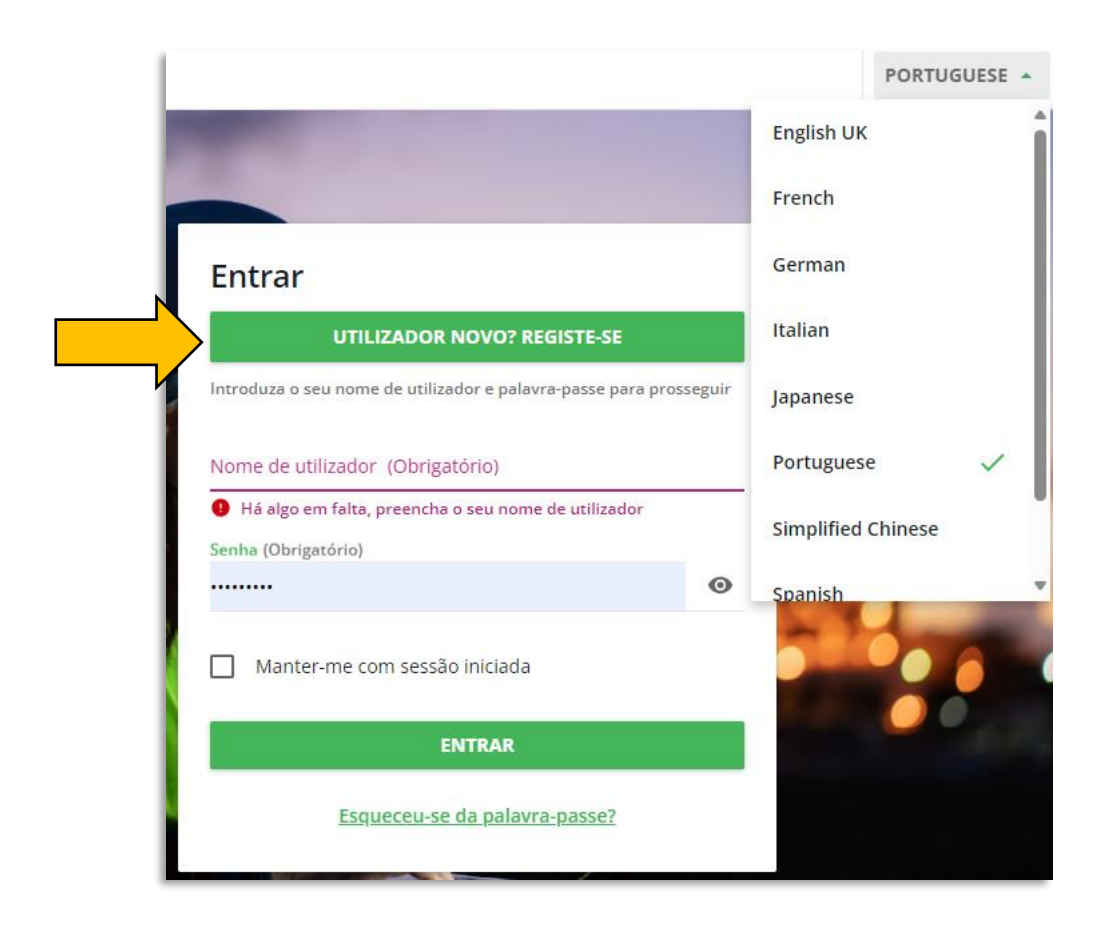

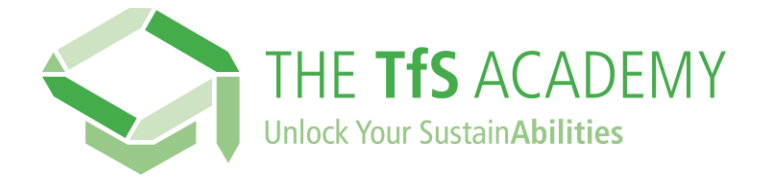

**No formulário de registro, comece digitando o nome da sua empresa**, que você pode escolher na lista suspensa.

Caso o nome da sua empresa não esteja disponível, contacte-nos através do formulário alternativo disponível.

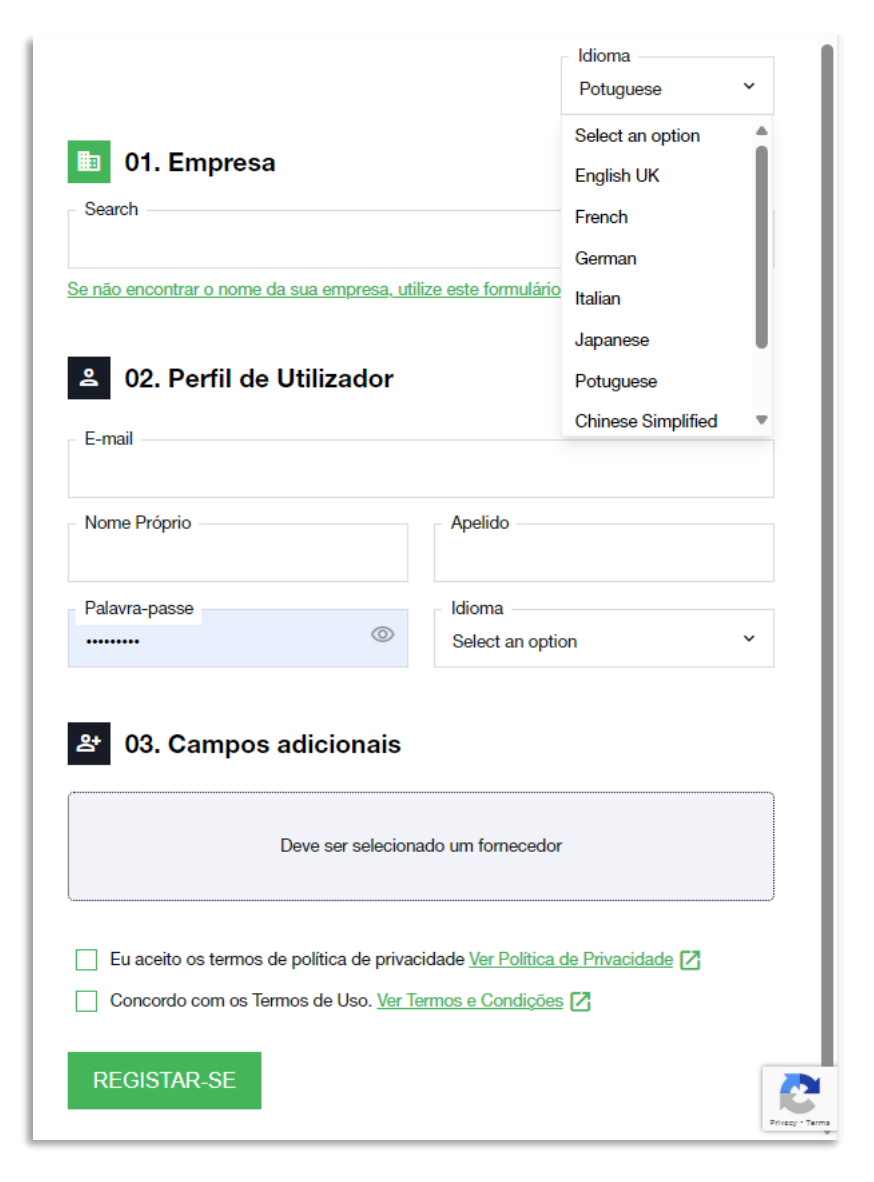

**Preencha o seu Perfil de usuário e os Campos Adicionais**, e por fim verifique também a Política de Privacidade e os Termos e Condições.

**Clique em 'Registrar'**. Você receberá um e-mail de confirmação com um link para acessar a TfS Academy e iniciar sua jornada de aprendizado!